# **Analysis techniques to characterize extended sources**

#### **Andrea BOTTEON**

*Botteon+20,22*

INAF – IRA

April 18, 2024 – The seventh LOFAR Data School, Dwingeloo

#### Extended radio sources...

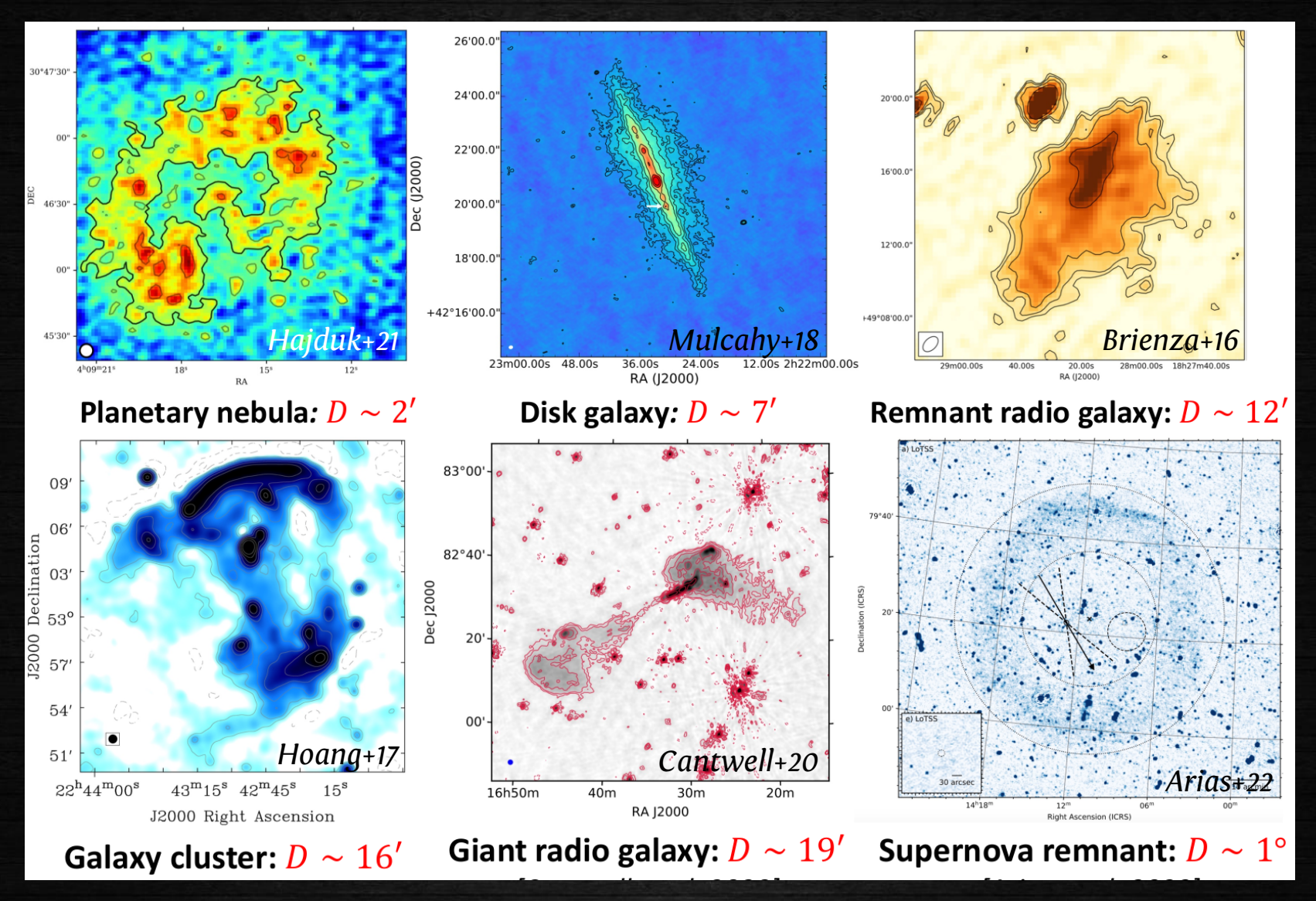

Diffuse radio sources can span a *wide* range of angular scales and can have very different origin (*galactic* and *extragalactic*)

### ...and *very* extended radio sources

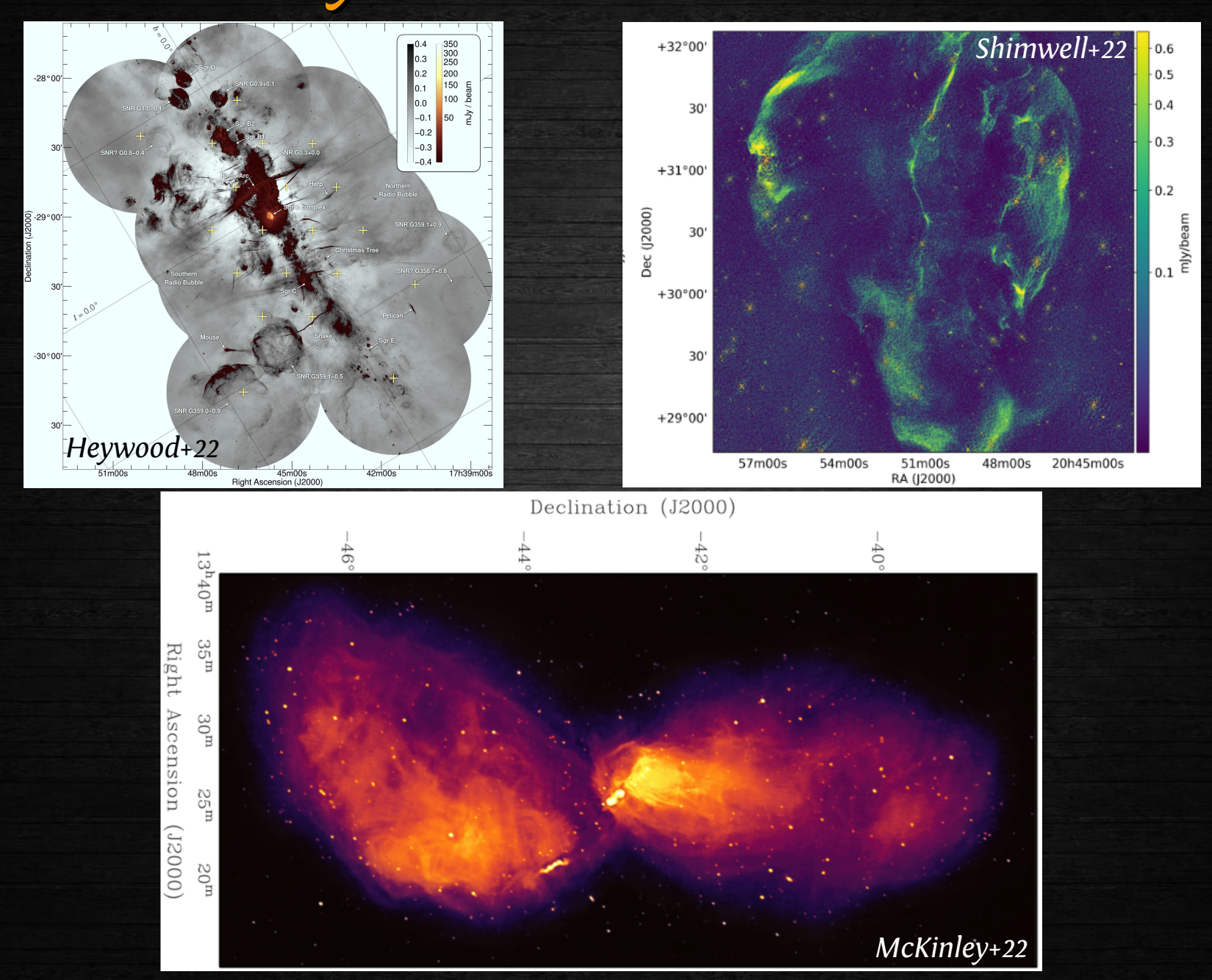

### LOFAR uv sampling

Interferometers **discretely** sample the uv-plane

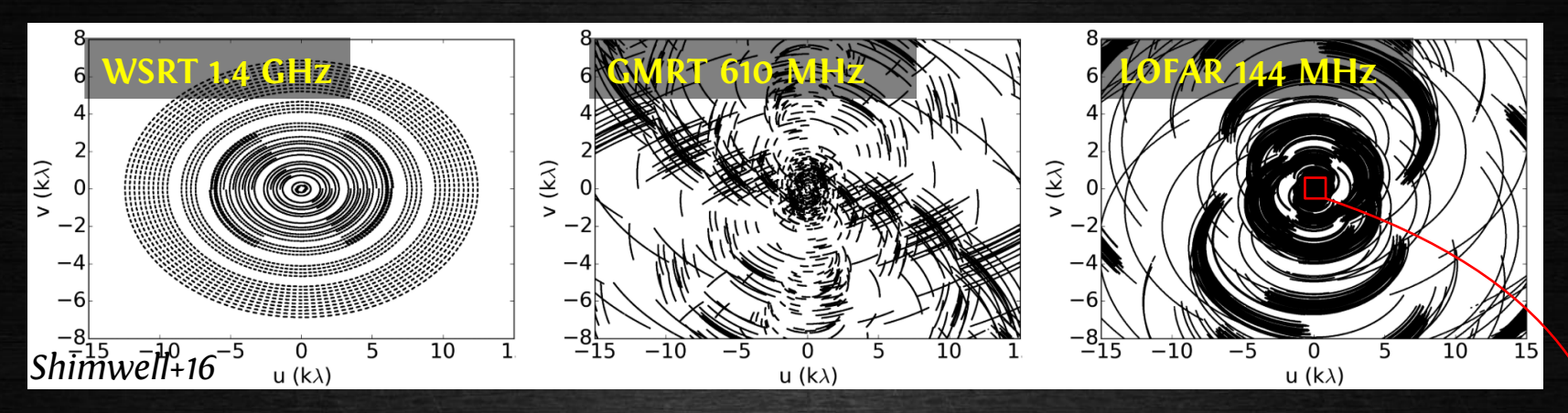

The *shortest baseline* determines the *maximum angular scale* that the interferometer can recover in the sky:

 $\theta_{\text{max}} = \lambda/B_{\text{min}} = 206265/wv_{\text{min}}$  [arcsec]

(e.g. 1 deg ~ 57 lambda)

**LOFAR** has a *very dense inner* uv-coverage  $\rightarrow$  critical for recovering *extended* sources

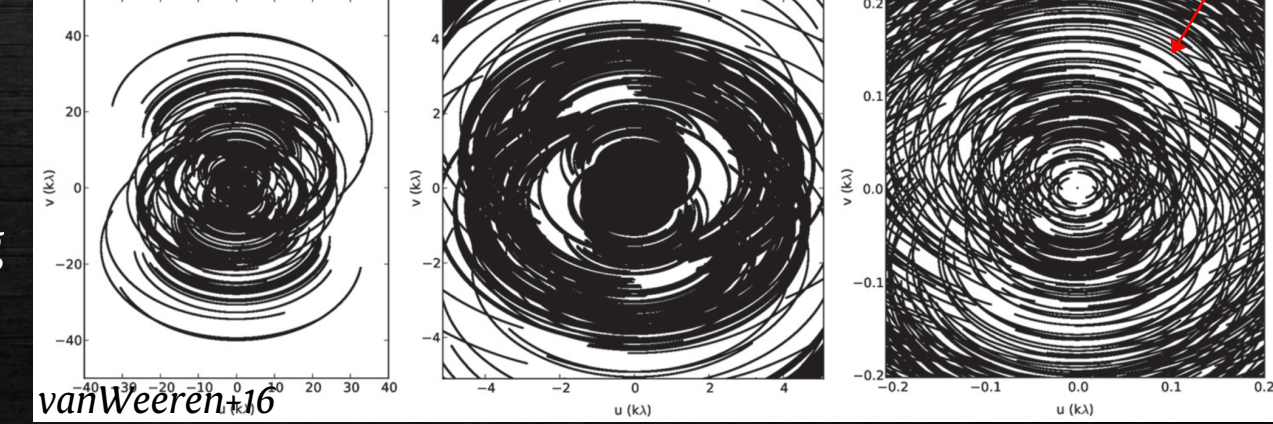

# Image fidelidy

Diffuse emission has *low surface brightness*: high fidelity images are required

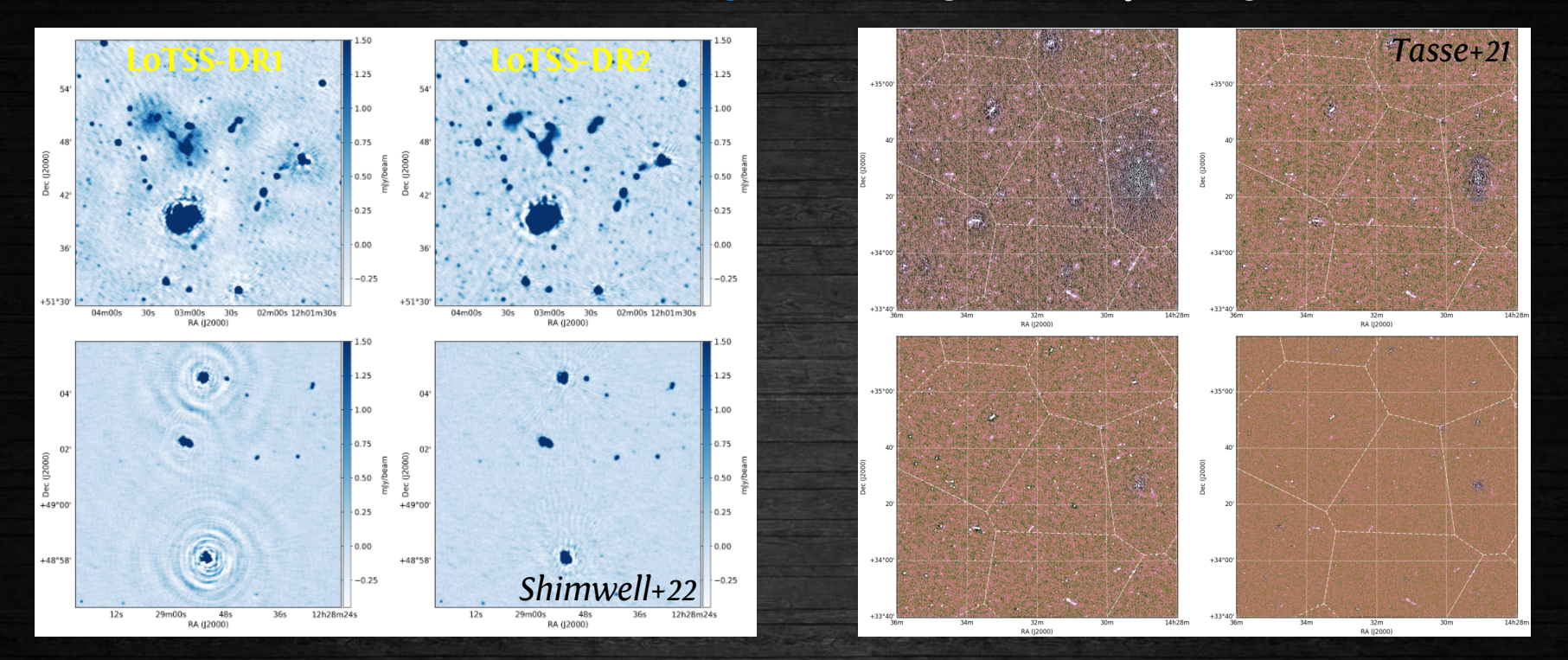

Obtaining the **best** calibration possible is *key* to produce artifact-free sensitive images with high dynamic range

The *pipelines* developed to process **LOFAR surveys** (LoTSS & LoTSS) do a very good job, but *improvements are possible* towards specific (extended) targets

→ extract+selfcal method ([https://github.com/rvweeren/lofar\\_facet\\_selfcal](https://github.com/rvweeren/lofar_facet_selfcal))

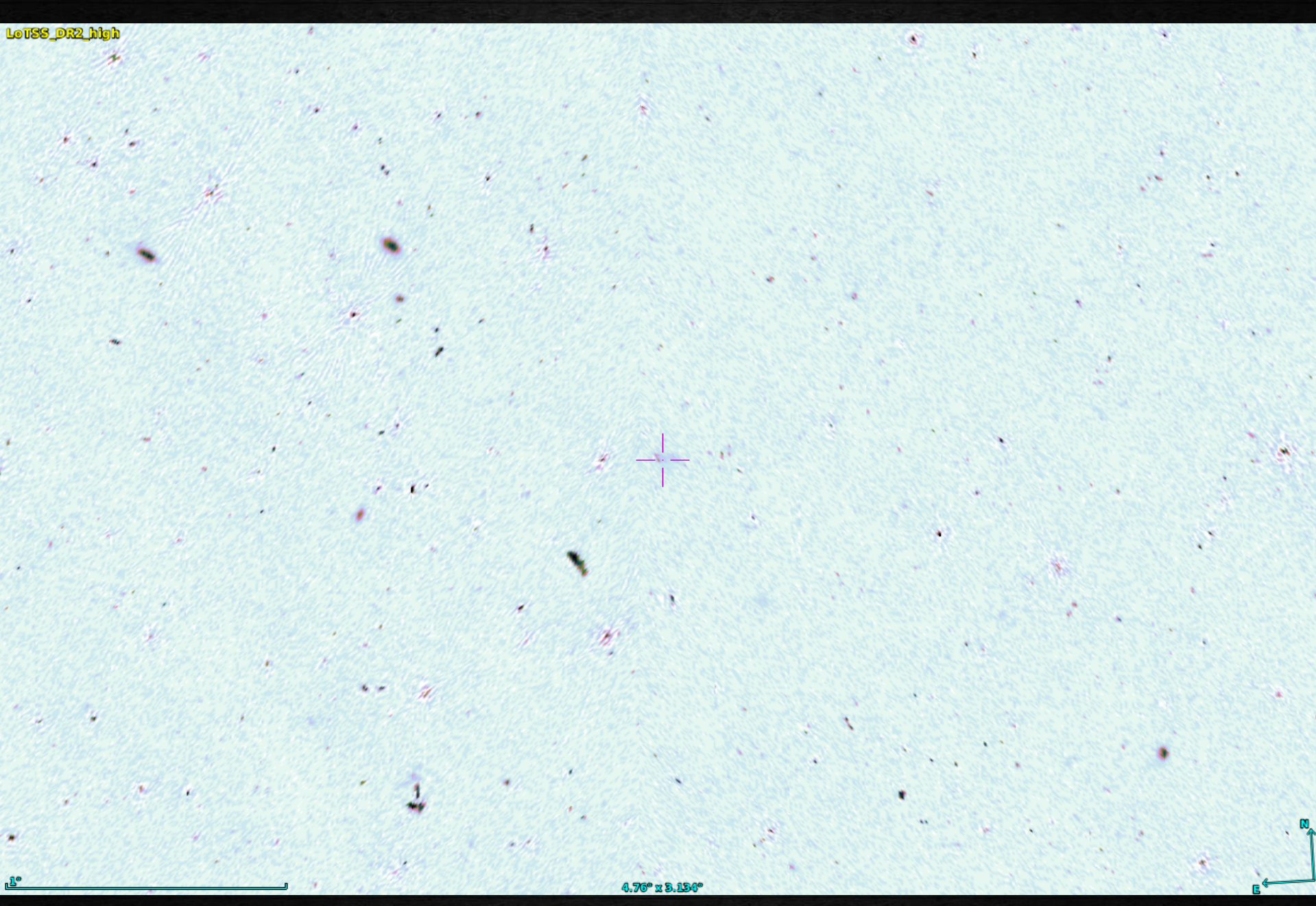

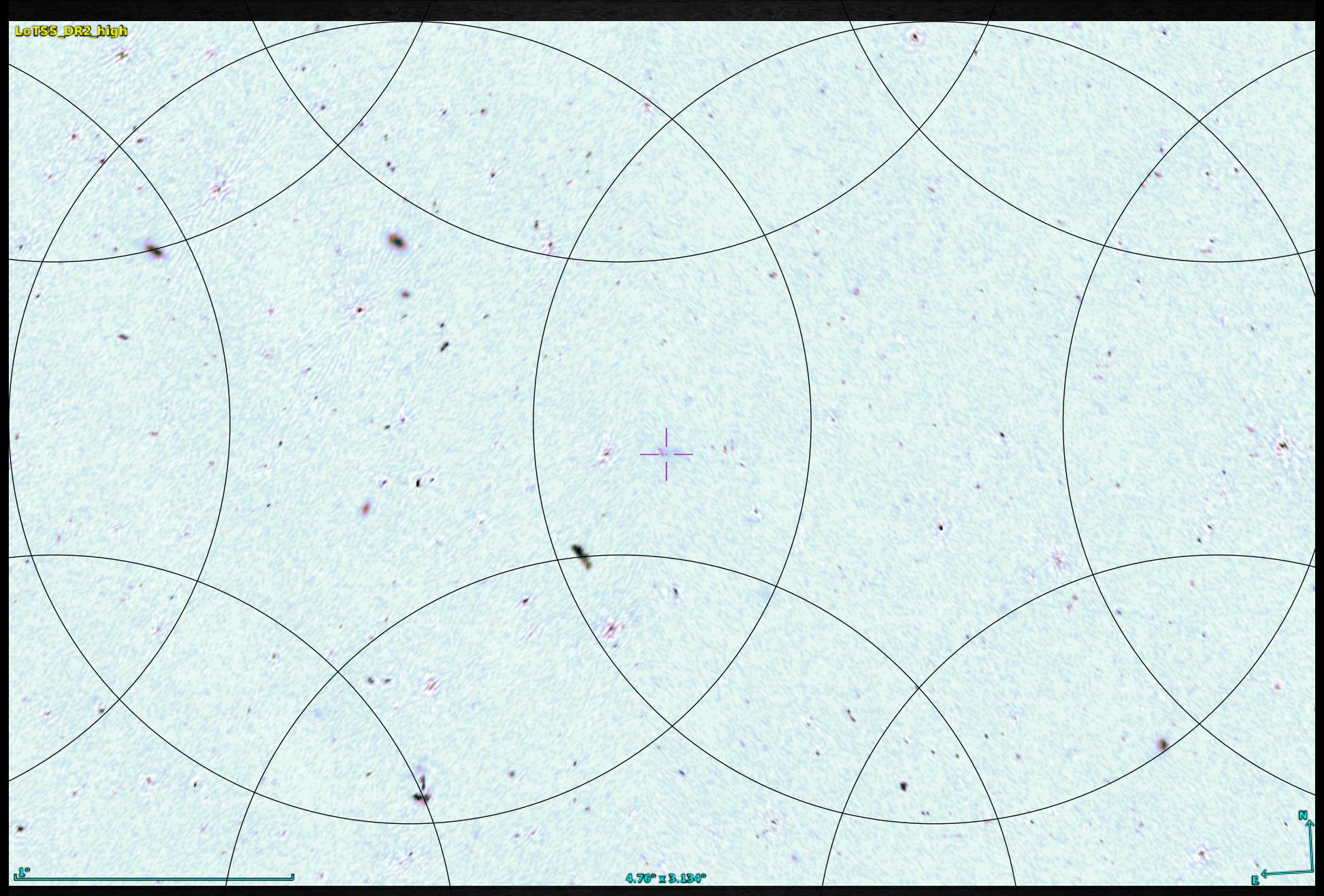

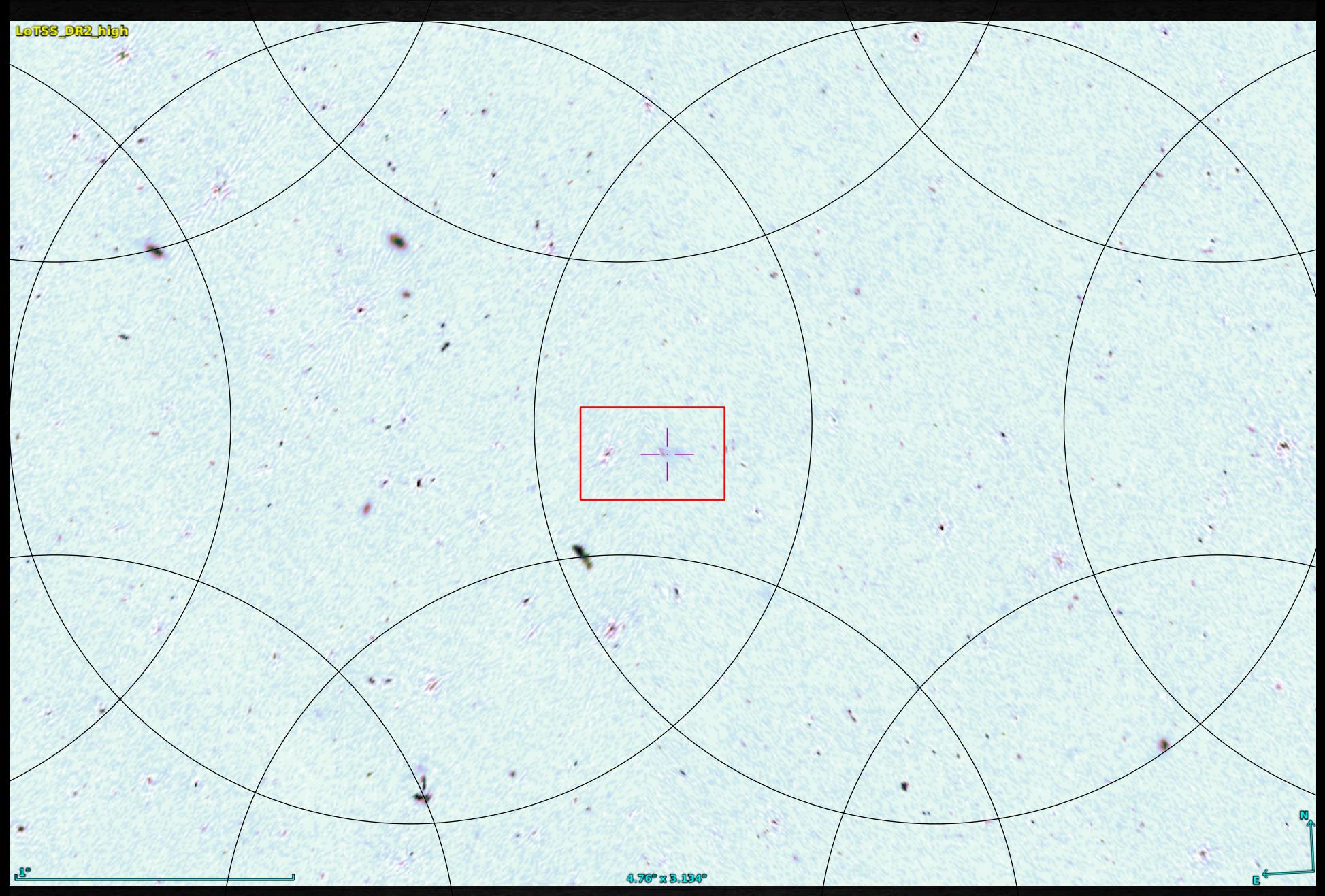

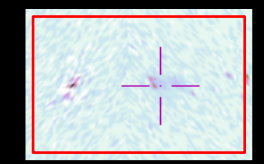

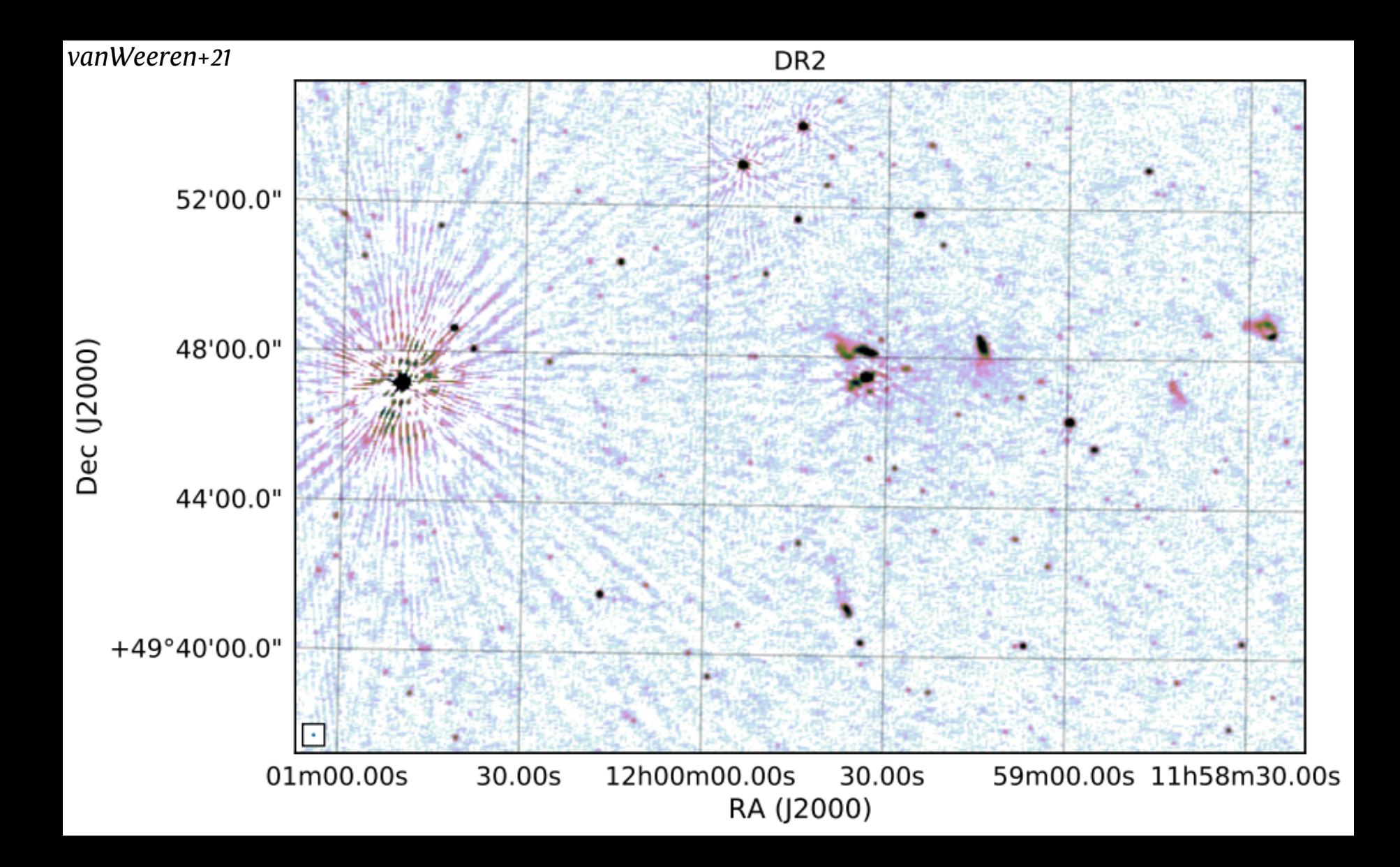

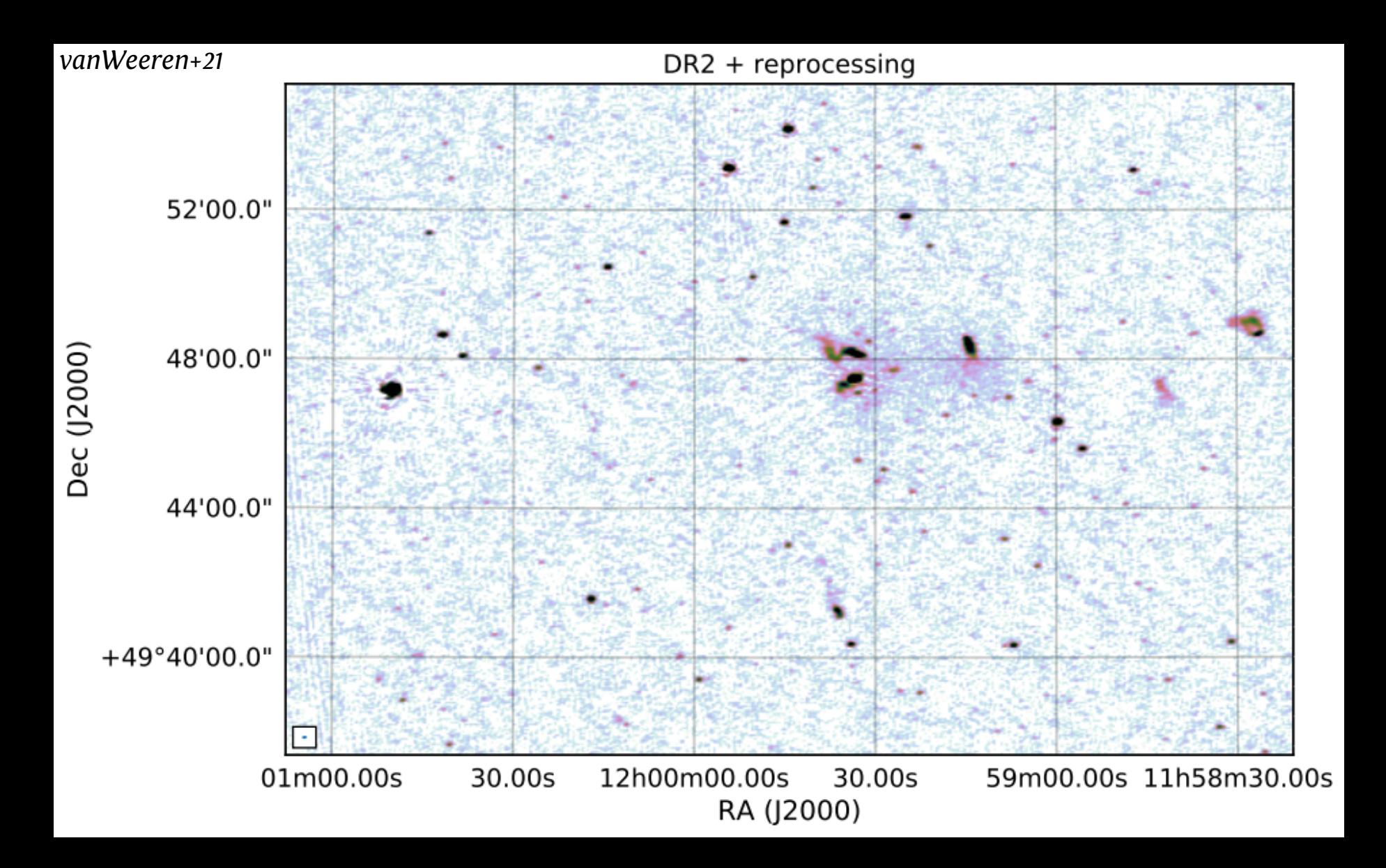

Exploit LoTSS-DR2 by yourselves

The pipeline used to process **LoTSS** observations is available at <https://github.com/mhardcastle/ddf-pipeline>

The document docs/extract.md contains information on how to extract and calibrate targets from LoTSS-DR2

*Example:*

extraction.py NGC507

*Look up the object NGC507 to determine a position and do a default-size extraction of a region of 0.5 degrees square around the catalogued position.*

#### extraction.py myfield 0.4 286.1918961 59.8494461

*Extract a region of 0.4 degrees square around the specified RA and DEC, naming the working directory myfield.*

*Extraction will create a directory with the downloaded pipeline output and concatenated broad-band measurement sets, one per observation (which may mean more than one per field). These measurements sets will be in per-observation directories with names \*.dysco.sub.shift.avg.weights.ms.archive?.*

*Inside the working directory for the target, created by the extraction, do*

```
facetselfcal.py --auto --remove-flagged-from-startend \
 --helperscriptspath PATH -b NAME.ds9.reg -i NAME \
*.dysco.sub.shift.avg.weights.ms.archive?
```
*where the NAME is the name of your target and PATH the location of your directory with facetselfcal.py* 

#### What to do once data are calibrated?

Even if **LOFAR** can recover extended emission at relatively *high resolution*, *low resolution* imaging is desired to *increase the S/N of the detection* and better characterize the properties of the diffuse emission

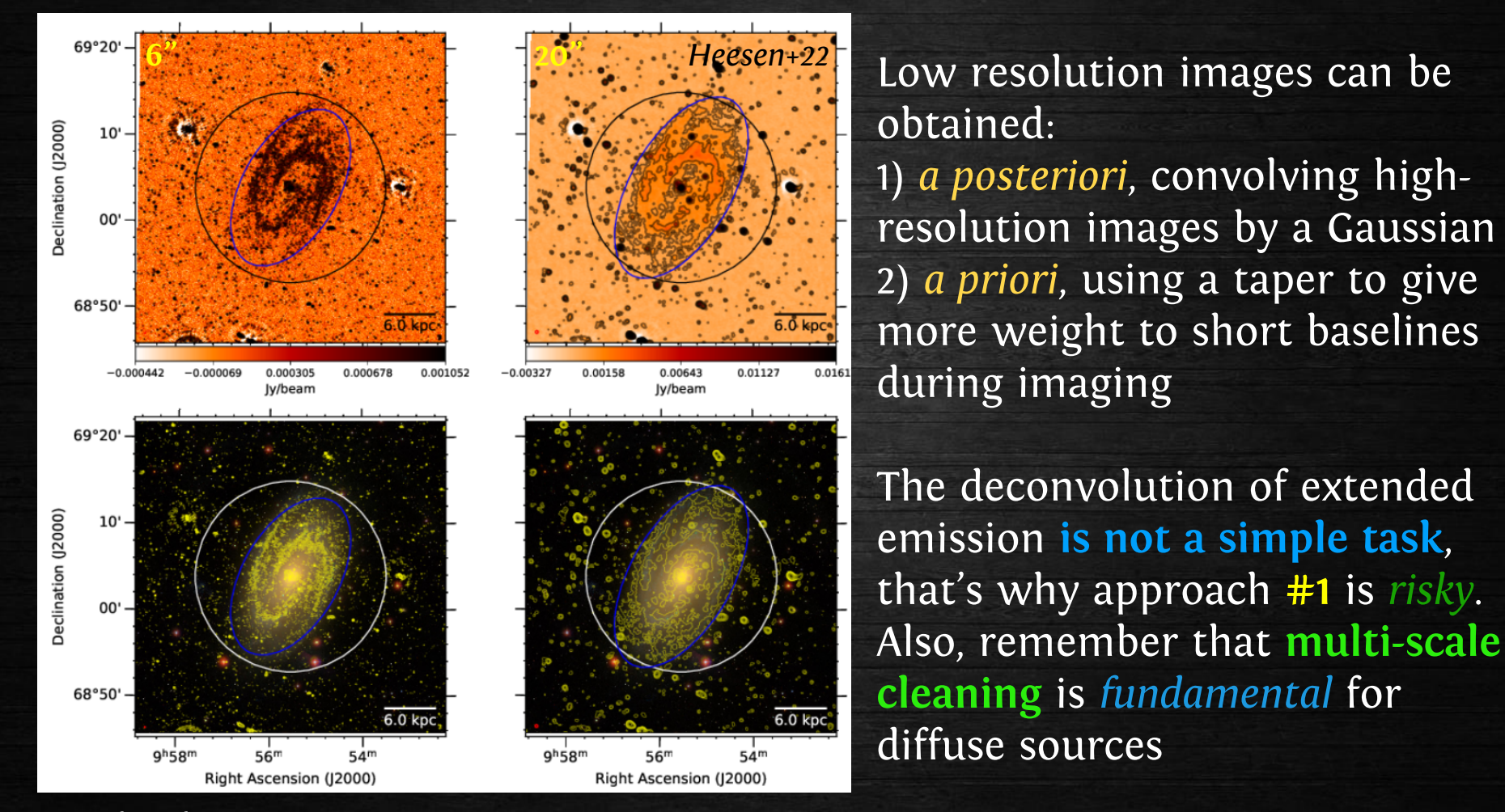

In both cases, contours start at **3** sigma

#### What does low resolution mean?

It depends on the target/scientific goal. Generally, images at *multiple resolutions* are produced because they provide **complementary** information

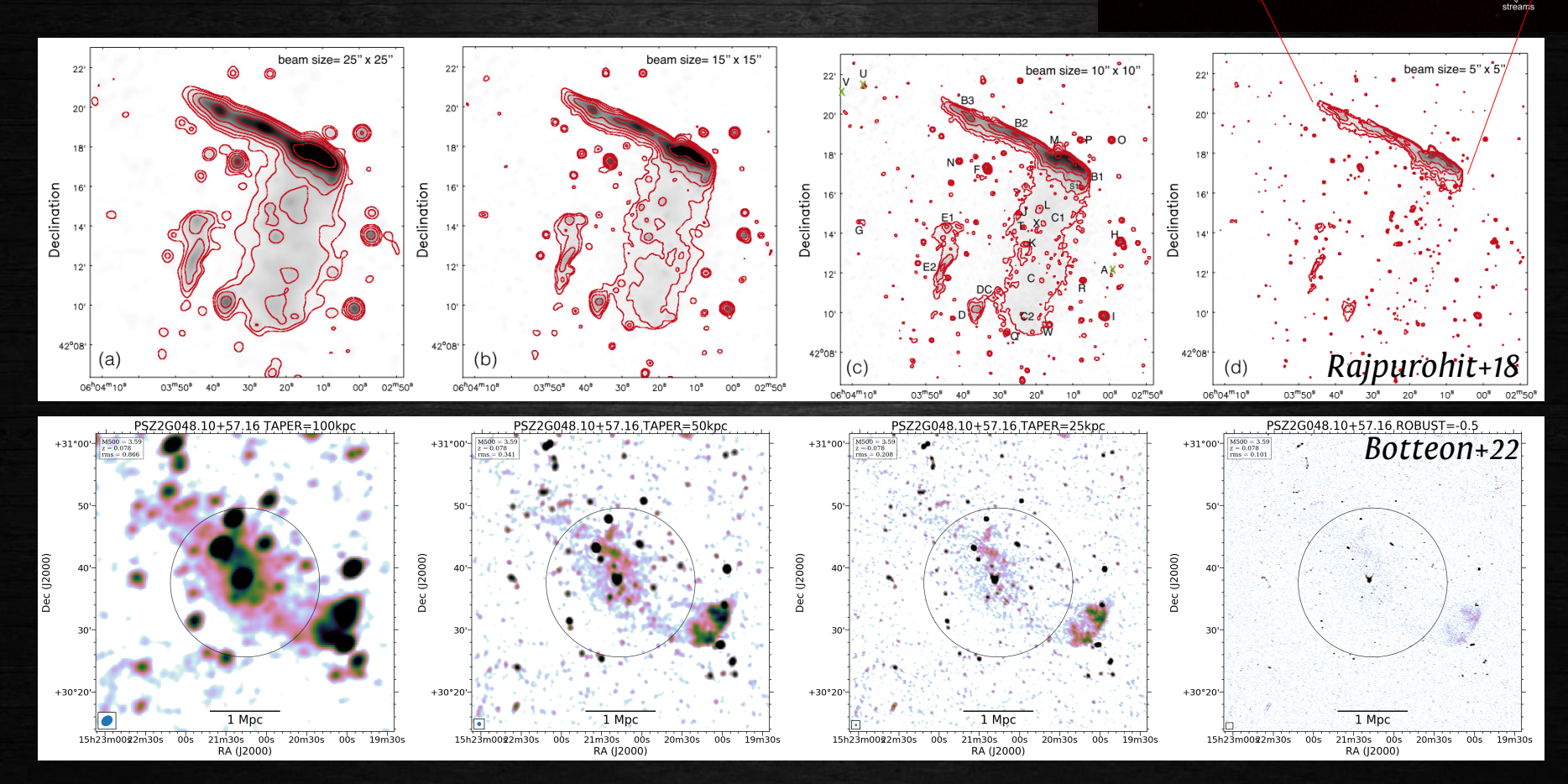

Do you see the problem of low resolution imaging?

#### Subtraction of discrete sources

Discrete sources (mainly AGN) **contaminate** the extended emission

**Image-plane subtraction:** the contribution of the contaminating sources is subtracted a posteriori, in the *final image*. Fast but can be problematic (e.g. when your image has a low resolution)

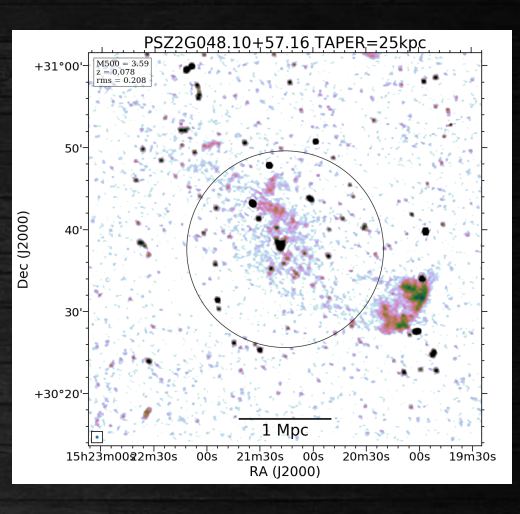

**Uv-plane subtraction:** clean components of discrete sources are directly subtracted from the *visibility data*. Powerful but more time consuming

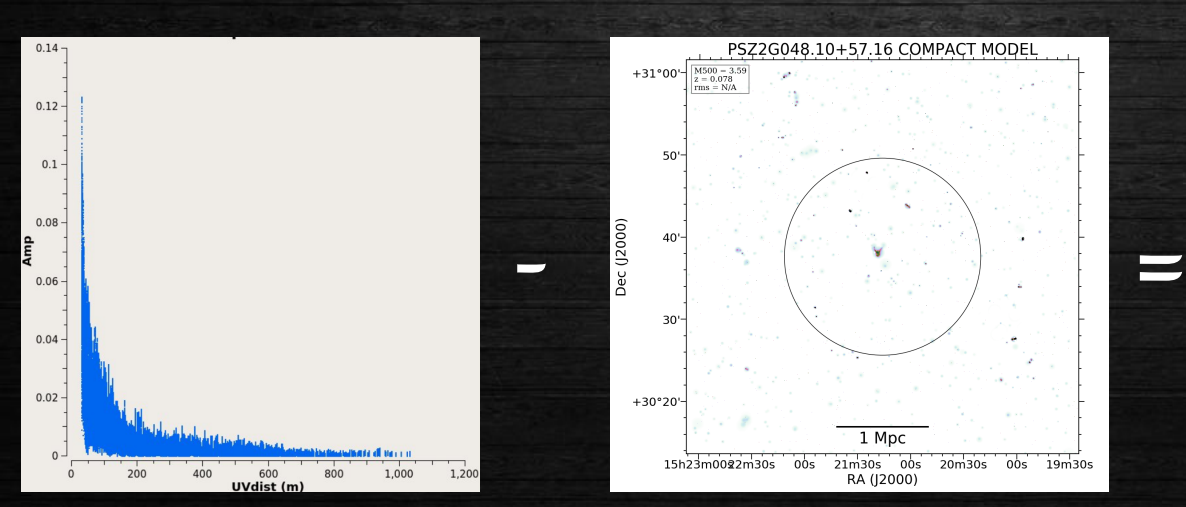

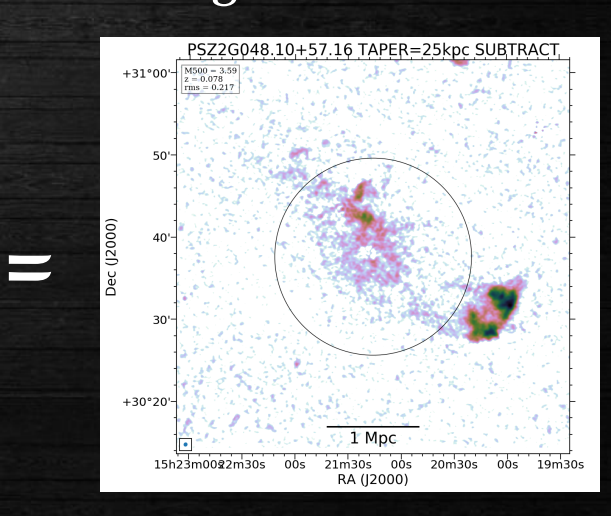

#### Subtraction of discrete sources

Discrete sources (mainly AGN) **contaminate** the extended emission

**Image-plane subtraction:** the contribution of the contaminating sources is subtracted a posteriori, in the *final image*. Fast but can be problematic (e.g. when your image has a low resolution)

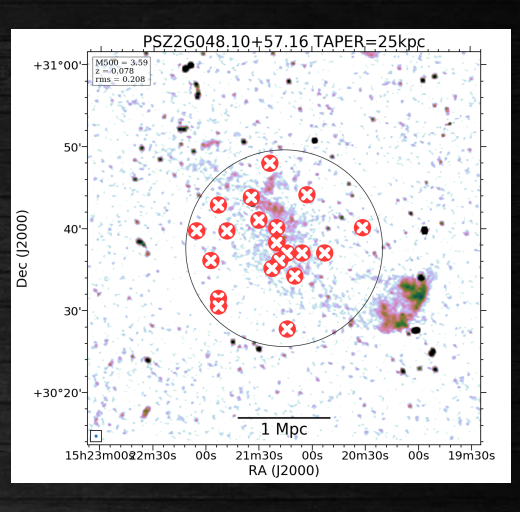

**Uv-plane subtraction:** clean components of discrete sources are directly subtracted from the *visibility data*. Powerful but more time consuming

00s

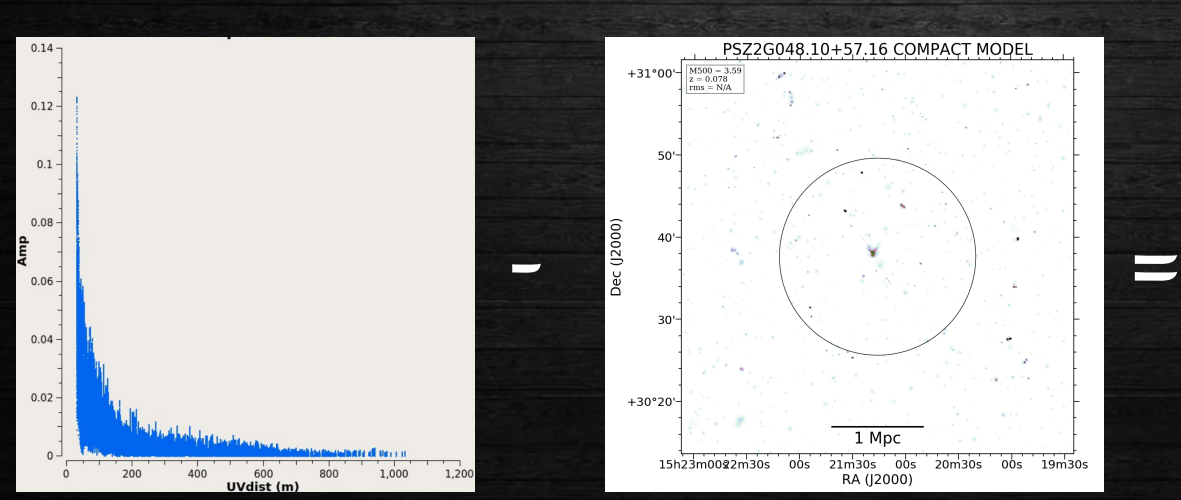

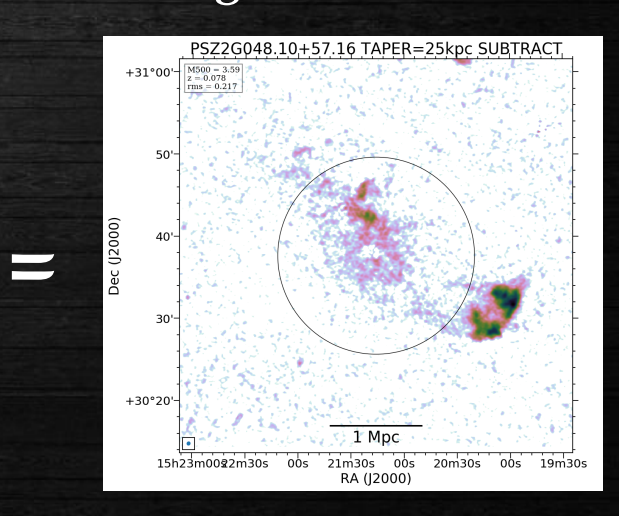

#### Uv-plane subtraction

How to make the model for the subtraction?

- 1) High resolution + high uv<sub>min</sub> imaging  $\theta_{\text{max}} = \lambda/B_{\text{min}} = 206265 / w_{\text{min}}$  [arcsec]
- 2) Subtract from the visibility data the model obtained
- 3) Reimage the residual visibilities

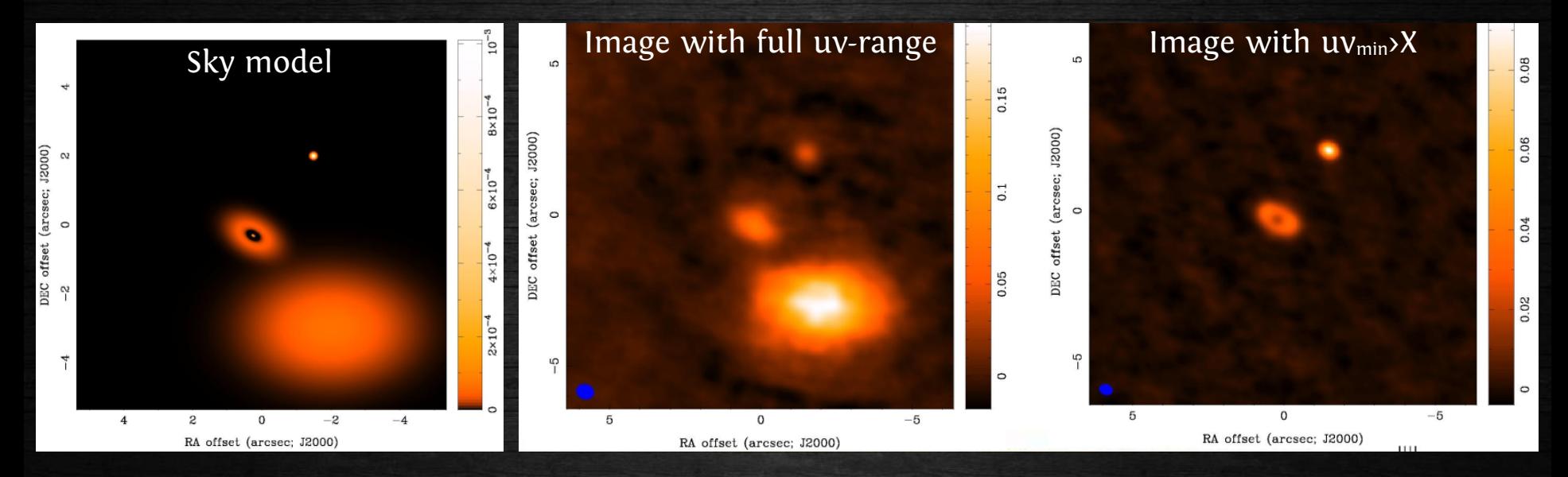

The extended emission disappeared because it can be recovered only by baselines *shorter than X*

→ we can use this to our advantage to *filter out* the extended emission and image *only* the discrete sources that we want to subtract

#### Choosing the uvmin

#### *Botteon+18*

1 Mpc

The flux density of Halo N depends on the **uvmin** adopted for the subtraction:

 $\Omega$ 

**Low uv**<sub>min</sub>: better modeling of the extended emission from A and B **High uv**<sub>min</sub>: better filtering of the halo diffuse emission from the model

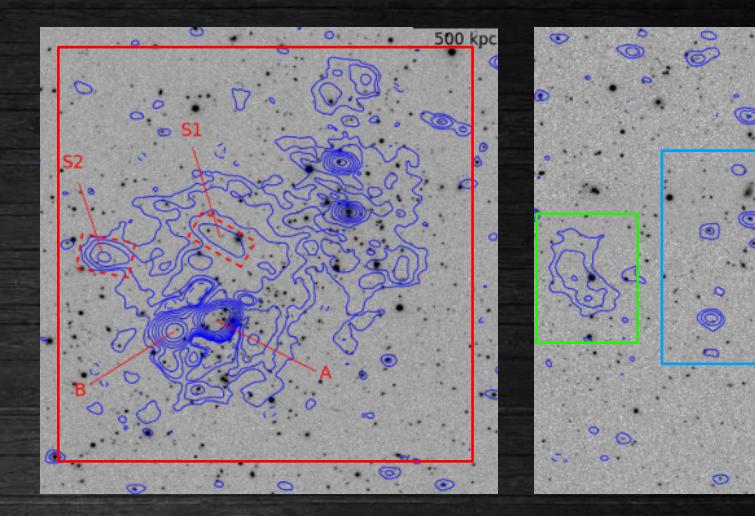

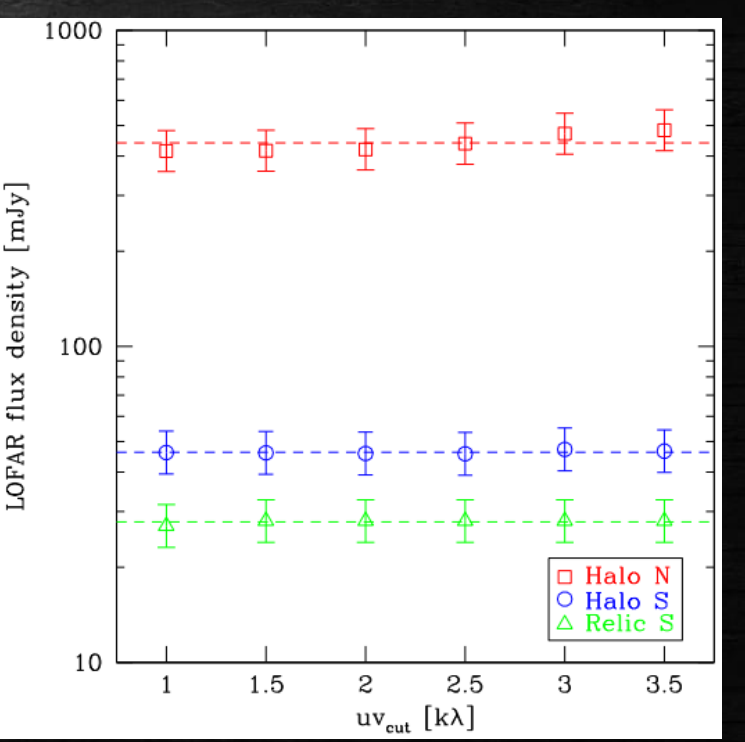

#### Properties of extended sources

Now that you have images at multiple resolutions, with/without discrete sources removed, you are ready to measure the **source properties**

● **Largest-angular size** (LAS) and **largest-linear size** (LLS): → probably the *easiest* property that you can derive...but pay attention that often diffuse sources do not have sharp boundaries!

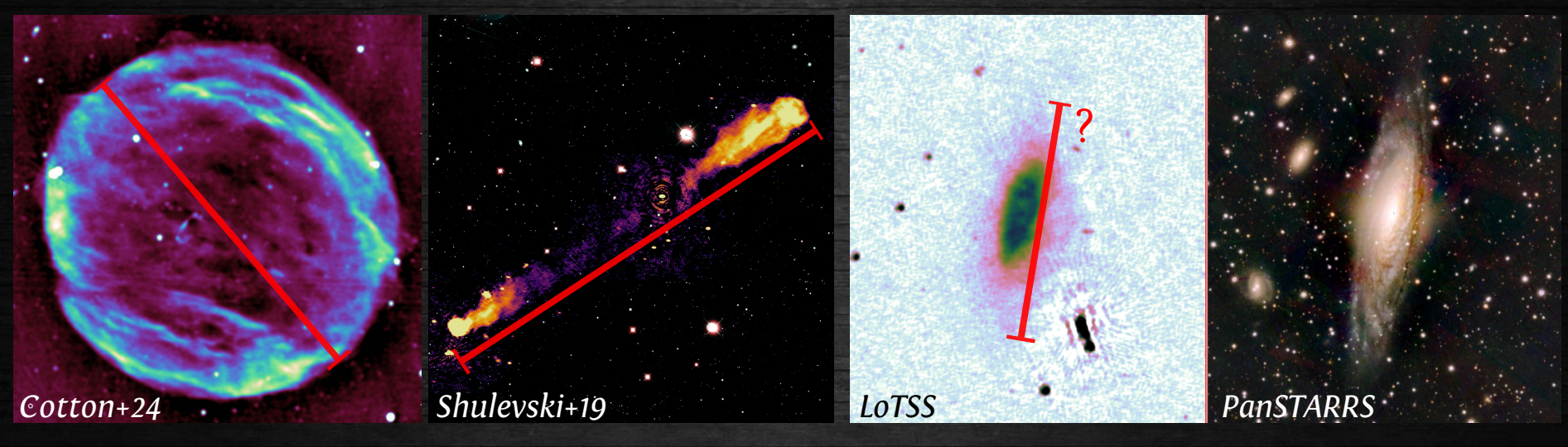

• **Volume** (V):

 $\rightarrow$  a real problem in astronomy due to the missing 3<sup>rd</sup> dimension: usually *spherical/ellipsoidal/cylindrical* geometries are assumed

• **Flux density** (S<sub>ν</sub>):

→ probably *the most relevant* property that you can derive: with S<sub>v</sub> you can derive the *power* (P<sub>v</sub>), with P<sub>v</sub> + V you can derive the *emissivity* ( $\epsilon$ <sub>v</sub>)

Different approaches:

1) Follow the 2 (or 3) sigma contour (polygon)

- 2) Adopt a circle/ellipse/polygon that follows the emission
- 3) Model the surface brightness profile of the source

Methods **#1** and **#2** use *regions files* and one of the following:

- ds9 + radioflux (<https://github.com/mhardcastle/radioflux>)
- casaviewer
- CARTA
- python/pyregion

Method **#3** requires some *assumptions* on the source and probably some *coding* to perform the surface brightness profile *fitting*

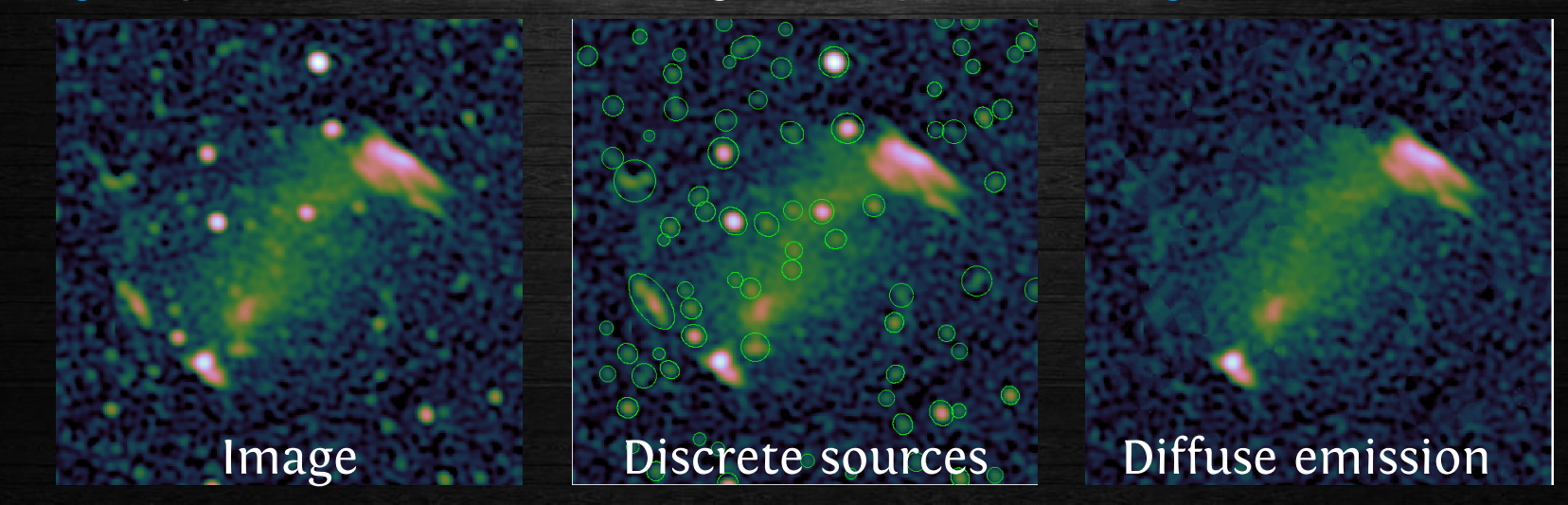

1) Follow the 2 (or 3) sigma contour (polygon)

2) Adopt a circle/ellipse/polygon that follows the emission 3) Model the surface brightness profile of the source

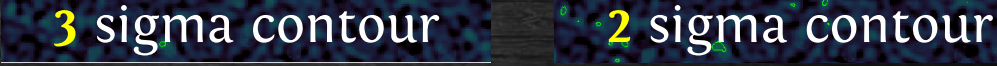

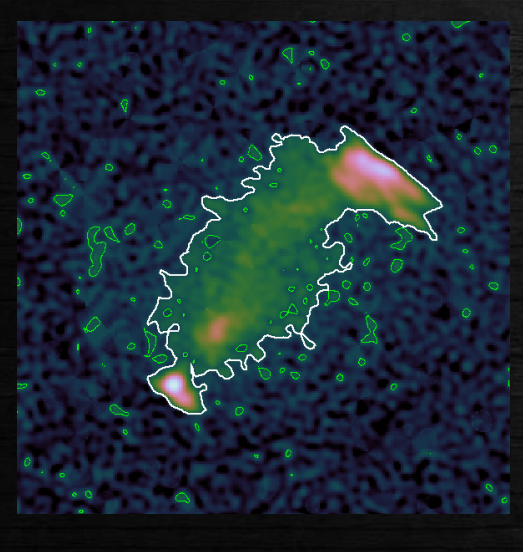

#### *Strictly* following a given contour is **not correct**:

1. if you perform a deeper observation of the same target, sigma will decrease: a property of a source *should not depend on a parameter of the observation*! 2. do these fragmented borders make sense? No! Remember that *often diffuse sources do not have sharp boundaries*

1) Follow the 2 (or 3) sigma contour (polygon) 2) Adopt a circle/ellipse/polygon that follows the emission 3) Model the surface brightness profile of the source

![](_page_21_Picture_2.jpeg)

![](_page_21_Picture_3.jpeg)

It's a good practice to report the regions used

$$
S_{\rm tot} = S_{\rm m} \times \frac{A_{\rm tot}}{A_{\rm m}}
$$

**Sm** is the flux density measured in the area **Am**, where discrete sources were masked

**Stot** is the total flux density measured in the area A<sub>tot</sub>

1) Follow the 2 (or 3) sigma contour (polygon) 2) Adopt a circle/ellipse/polygon that follows the emission 3) Model the surface brightness profile of the source

![](_page_22_Picture_2.jpeg)

![](_page_22_Figure_3.jpeg)

Typical models used are *exponentials* and *Gaussians* (**easy** to integrate!) Useful to obtain

*characteristic scales* and for *population comparison*

![](_page_22_Picture_6.jpeg)

A supernova remnant as a… *Gaussian ring*

![](_page_22_Figure_8.jpeg)

#### Summary on S<sup>ν</sup>

**Always** quote the method used to measure the flux density!

Often, measurements with *different methods*, as well as with *different approaches* used to subtract discrete sources, are reported

The *error on the flux density* of a diffuse source is due to different factors:

$$
\Delta S_{\text{diffuse}} = \sqrt{\sigma_{\text{stat}}^2 + \sigma_{\text{sys}}^2 + \sigma_{\text{sub}}^2}
$$
  
=  $\sqrt{\left(\sigma_{\text{rms}} \times \sqrt{\frac{A_s}{A_b}}\right)^2 + (\delta_{\text{cal}} \times S_{\text{diffuse}})^2 + (\xi_{\text{res}} \times S_{\text{discrete}})^2}$ 

**σrms** is the image noise **As** is the area of the source **Ab** is the area of the beam **δca**l is the systematic uncertainty on the flux scale (10% for LOFAR) **ξres** is the residual error on the source subtraction (see e.g. Botteon+22)

### Combine LOFAR with other data

Spectral analysis of diffuse sources involving different interferometers needs caution because the **different uv-coverages** of the instruments

![](_page_24_Figure_2.jpeg)

To make a **fair** comparison between different interferometers:

- use a common uv<sub>min</sub>, where uv<sub>min</sub> is the *shortest well-sampled baseline* by all instruments
- *compensate the different uv-sampling* by matching the uv-planes as closely as possible or by using a uniform weighting

Most of the times, this implies to **reduce** the capabilities of **LOFAR** to recover extended emission. If you do not do that, you risk to **bias** the spectral analysis, obtaining *steeper spectra* than what you should

### Recovering diffuse emission: a note

![](_page_25_Picture_1.jpeg)

The uv-plane is *sparsely sampled* and has a *central "hole"* (missing short spacings)

→ you can inject *fake sources* in the visibilities data, with different sizes **D** and flux densities **Sinj**, to understand the **ability** of an interferometer to recover the *diffuse emission* <https://github.com/lucabruno2501/MUVIT/>

![](_page_25_Figure_4.jpeg)

LOFAR: *negligible* losses for sources of **D < 15'**! **LOFAR** vs **uGMRT** vs **JVLA**

![](_page_26_Picture_0.jpeg)

#### Our target: Abell 665

**Abell 665** is a *galaxy cluster* at z=0.181 (**1" = 3.062 kpc**)

It hosts an extended source, a *radio halo*, which is detected also at 1.4 GHz by the **NVSS**

Abell 665 lays in the **LoTSS-DR2** footprint: how does **LOFAR** recover the cluster diffuse radio emission?

![](_page_27_Figure_4.jpeg)

![](_page_27_Picture_5.jpeg)

LOFAR?

20 77' v 17 86

#### Setup the enviroment

tar xzvf A665.avg.tar.gz

apptainer shell flocs\_v5.0.0\_sandybridge\_sandybridge\_mkl\_cuda.sif \ --noprofile --norc

*INFO: the FoV of the image is 20'x20'*

This color will highlight the running time on my machine (12xCPU, 30GB RAM)

#### Basic clean

 $wsclean -no-update-model-required \setminus$ -minuv-l 80.0 -size 1000 1000 -scale 1.2arcsec \ -weight briggs  $-0.5 \setminus$ -mgain 0.8 -data-column DATA \  $-$ join-channels -channels-out 6 \  $-$ fit-spectral-pol 3 \  $-$ auto-mask 2.5  $-$ auto-threshold 0.5 \ -niter 60000 \ -baseline-averaging 10 \ -name A665 ROBUST-0.5  $\setminus$ A665.ms.avg

real 0m53.005s

#### *Check image and residual.*

ds9 A665 ROBUST-0.5-MFS-image.fits A665 ROBUST-0.5-MFS-residual.fits -scale log -scale limits -1e-4 5e-2 -cmap cubehelix0 -lock frame wcs -lock scale yes -lock colorbar yes

*Do you notice the issue?*

#### Add multiscale

```
wsclean -no-update-model-required \
 -minuv-l 80.0 -size 1000 1000 -scale 1.2arcsec \
 -weight briggs -0.5 \setminus-mgain 0.8 -data-column DATA \
 -join-channels -channels-out 6 \
 -fit-spectral-pol 3 \
 -auto-mask 2.5 -auto-threshold 0.5 \
 -niter 60000 \
 -baseline-averaging 10 \ \ \ \ \-name A665 ROBUST-0.5ms \setminusA665.ms.avg
```
real 1m21.486s

#### *Check image and residual*

ds9 A665 ROBUST-0.5ms-MFS-image.fits A665 ROBUST-0.5ms-MFS-residual.fits -scale log -scale limits -1e-4 5e-2 -cmap cubehelix0 -lock frame wcs -lock scale yes lock colorbar yes

*Compare previous model with present model*

ds9 A665 ROBUST-0.5-MFS-model.fits A665 ROBUST-0.5ms-MFS-model.fits -scale linear -scale limits 0 5e-5 -cmap cubehelix0 -lock frame wcs -lock scale yes lock colorbar yes

#### Taper!

wsclean -no-update-model-required \ -minuv-l 80.0 -size 300 300 -scale 4.0arcsec \ -weight briggs  $-0.5 \setminus$  $-$ mgain 0.8  $-$ data-column DATA \  $-$ join-channels -channels-out 6 \  $-$ fit-spectral-pol 3 \  $-$ auto-mask 2.5  $-$ auto-threshold 0.5 \ -niter 60000 \  $-baseline-averaging 10 \setminus$ -name A665 ROBUST-0.5msTAPER15  $\setminus$ -multiscale \ A665.ms.avg

real 0m34.552s

*Check image and residual*

ds9 A665 ROBUST-0.5msTAPER15-MFS-image.fits A665 ROBUST-0.5msTAPER15-MFSresidual.fits -scale log -scale limits -1e-4 5e-2 -cmap cubehelix0 -lock frame wcs -lock scale yes -lock colorbar yes

*Compare previous image with present image, what are the rms?*

ds9 A665 ROBUST-0.5ms-MFS-image.fits A665 ROBUST-0.5msTAPER15-MFS-image.fits scale log -scale limits -1e-4 5e-2 -cmap cubehelix0 -lock frame wcs -lock scale yes -lock colorbar yes

#### Source subtraction

*Discrete sources contaminate the diffuse emission: we want to subtract them*

*Let's make an image containing only discrete sources, then we subtract the corresponding model from the visibilities.*

*To make a image containing only discrete sources we need: 1) high resolution 2) filter out the diffuse emission*

#### Make discrete sources model

wsclean -no-update-model-required \ -minuv-l 4000.0 -size 1200 1200 -scale 1.0arcsec \ -weight briggs  $-1.0 \setminus$ -mgain 0.8 -data-column DATA \  $-$ join-channels -channels-out 6 \  $-$ fit-spectral-pol 3 \  $-$ auto-mask 2.5  $-$ auto-threshold 0.5 \ -niter 60000 \  $-baseline-averaging 10 \setminus$ -name A665 ROBUST-1.0uvmin4kl  $\setminus$ A665.ms.avg

real 1m21.486s

#### *Check image and residual*

ds9 A665\_ROBUST-1.0uvmin4kl-MFS-image.fits A665\_ROBUST-1.0uvmin4kl-MFSresidual.fits -scale log -scale limits -1e-4 5e-2 -cmap cubehelix0 -lock frame wcs -lock scale yes -lock colorbar yes

*What does the model tell us?*

ds9 A665 ROBUST-1.0uvmin4kl-MFS-model.fits -scale linear -scale limits 0 5e-5 cmap cubehelix0

#### Guide the clean with a mask

MakeMask.py --RestoredIm=A665 ROBUST-1.0uvmin4kl-MFS-image.fits \  $-$ Th=3.0 \  $-$ Box=100,2

*Check the generated mask*

ds9 A665\_ROBUST-1.0uvmin4kl-MFS-image.fits A665\_ROBUST-1.0uvmin4kl-MFSimage.fits.mask.fits -scale log -scale limits -1e-4 5e-2 -cmap cubehelix0 -lock frame wcs -lock scale yes -lock colorbar yes

#### *Clean with mask*

```
wsclean -no-update-model-required \
 -minuv-l 4000.0 -size 1200 1200 -scale 1.0arcsec \
 -weight briggs -1.0 \setminus-mgain 0.8 -data-column DATA \
 -join-channels -channels-out 6 \
 -fit-spectral-pol 3 \
 -auto-mask 2.5 -auto-threshold 0.5 \
 -niter 60000 \
 -baseline-averaging 10 \
 -name A665 maskROBUST-1.0uvmin4kl \
 A665.ms.avg
```
real 0m4.592s

#### Model prediction

*Compare previous model with present model*

ds9 A665 ROBUST-1.0uvmin4kl-MFS-model.fits A665 maskROBUST-1.0uvmin4kl-MFSmodel.fits -scale linear -scale limits 0 5e-5 -cmap cubehelix0 -lock frame wcs -lock scale yes -lock colorbar yes

*Satisfied? How could it be improved further?*

*Fill the MODEL\_DATA column*

```
wsclean -predict \setminus-channels-out 6 \
 -name A665 maskROBUST-1.0uvmin4kl \
 A665.ms.avg
```
real 0m21.160s

*Now we will make a new column "DIFFUSE\_SUB", by subtracting the MODEL\_DATA column to the DATA column*

#### Subtraction

*In a ipython shell:*

```
import casacore.tables as pt
```

```
ms = 'A665.ms.avg'outcolumn = 'DIFFUSE_SUB'
```

```
ts = pt.table(ms, readonly=False)
colnames = ts.colnames()
```

```
desc = ts.getcoldesc('DATA')
desc['name']=outcolumn
ts.addcols(desc)
```

```
data = ts.getcol('DATA') 
model = ts.getcol('MODEL_DATA') 
ts.putcol(outcolumn,data-model)
ts.close()
```
real 0m24.526s

# Imaging only the diffuse emission 1/2

```
wsclean -no-update-model-required \
 -minuv-l 80.0 -size 1000 1000 -scale 1.2arcsec \
 -weight briggs -0.5 \setminus-mgain 0.8 -data-column DIFFUSE SUB \
 -join-channels -channels-out 6 \
 -fit-spectral-pol 3 \
 -auto-mask 2.5 -auto-threshold 0.5 \
 -niter 60000 \
 -baseline-averaging 10 \setminus-name A665 subROBUST-0.5ms \setminus-multiscale \
 A665.ms.avg
```
real  $1m4.461s$ 

*Compare with non-subtracted image*

ds9 A665 ROBUST-0.5ms-MFS-image.fits A665 subROBUST-0.5ms-MFS-image.fits -scale log -scale limits -1e-4 5e-2 -cmap cubehelix0 -lock frame wcs -lock scale yes lock colorbar yes

# Imaging only the diffuse emission 2/2

wsclean -no-update-model-required \ -minuv-l 80.0 -size 300 300 -scale 4.0arcsec \ -weight briggs -0.5 \  $-$ mgain 0.8  $-$ data-column DIFFUSE SUB \  $-$ join-channels -channels-out 6 \  $-$ fit-spectral-pol 3 \  $-$ auto-mask 2.5  $-$ auto-threshold 0.5 \ -niter 60000 \  $-baseline-averaging 10 \setminus$ -name A665 subROBUST-0.5msTAPER15 \ -multiscale \ A665.ms.avg

real  $1m4.461s$ 

*Compare with non-subtracted image*

ds9 A665 ROBUST-0.5msTAPER15-MFS-image.fits A665 subROBUST-0.5msTAPER15-MFSimage.fits -scale log -scale limits -1e-4 5e-2 -cmap cubehelix0 -lock frame wcs -lock scale yes -lock colorbar yes

*Now you are ready to measure LAS, LLS, S*ν*, P*ν*,* εν*, etc.*

#### Science contest: NGC 4449

![](_page_39_Picture_1.jpeg)

For point 2: explore different -minuv-l and the usage of the multiscale in the creation of the model of the discrete sources to subtract. How does this impact the final measurament? For point 3: use the different approaches discussed during the lecture to measure the flux density. What are the differences of the various methods (if any)?